## **JAAN KIUSALAAS**

# **Numerical Methods** in Engineering with **MATLAB**<sup>®</sup>

**CAMBRIDGE** 

**CAMBRIDGE** 

more information - www.cambridge.org/9780521852883

This page intentionally left blank

## **Numerical Methods in Engineering with MATLAB®**

*Numerical Methods in Engineering with MATLAB* ® is a text for engineering students and a reference for practicing engineers, especially those who wish to explore the power and efficiency of MATLAB. The choice of numerical methods was based on their relevance to engineering problems. Every method is discussed thoroughly and illustrated with problems involving both hand computation and programming. MATLAB M-files accompany each method and are available on the book web site. This code is made simple and easy to understand by avoiding complex book-keeping schemes, while maintaining the essential features of the method. MATLAB, was chosen as the example language because of its ubiquitous use in engineering studies and practice. Moreover, it is widely available to students on school networks and through inexpensive educational versions. MATLAB a popular tool for teaching scientific computation.

Jaan Kiusalaas is a Professor Emeritus in the Department of Engineering Science and Mechanics at the Pennsylvania State University. He has taught numerical methods, including finite element and boundary element methods for over 30 years. He is also the co-author of four other Books—*Engineering Mechanics: Statics*, *Engineering Mechanics: Dynamics*, *Mechanics of Materials*, and an alternate version of this work with Python code.

# **NUMERICAL METHODS IN ENGINEERING WITH MATLAB®**

# **Jaan Kiusalaas**

The Pennsylvania State University

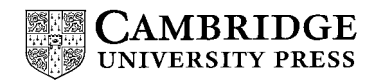

cambridge university press Cambridge, New York, Melbourne, Madrid, Cape Town, Singapore, São Paulo

Cambridge University Press The Edinburgh Building, Cambridge CB2 2RU, UK

Published in the United States of America by Cambridge University Press, New York

[Information on this title: www.cambridge.org/9780521852883](http://www.cambridge.org/9780521852883) [www.cambridge.org](http://www.cambridge.org)

© Jaan Kiusalaas 2005

This publication is in copyright. Subject to statutory exception and to the provision of relevant collective licensing agreements, no reproduction of any part may take place without the written permission of Cambridge University Press.

First published in print format 2005

isbn-13 978-0-521-85288-3 hardbackisbn-13 978-0-511-12676-5 eBook (Adobe Reader) isbn-10 0-511-12676-x eBook (Adobe Reader) isbn-10 0-521-85288-9 hardback

Cambridge University Press has no responsibility for the persistence or accuracy of urls for external or third-party internet websites referred to in this publication, and does not guarantee that any content on such websites is, or will remain, accurate or appropriate.

# **Contents**

Preface ......... [vii](#page--1-0)

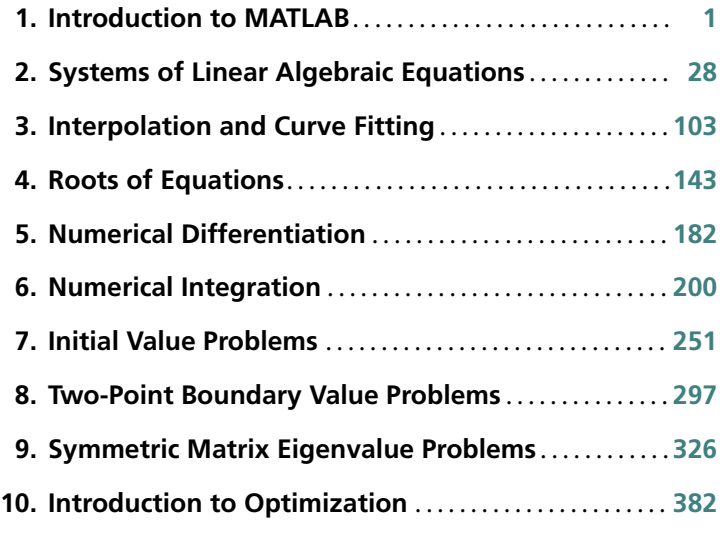

Appendices .... [411](#page--1-0) Index .......... . [421](#page--1-0)

## **Preface**

This book is targeted primarily toward engineers and engineering students of advanced standing (sophomores, seniors and graduate students). Familiarity with a computer language is required; knowledge of basic engineering subjects is useful, but not essential.

The text attempts to place emphasis on numerical methods, not programming. Most engineers are not programmers, but problem solvers. They want to know what methods can be applied to a given problem, what are their strengths and pitfalls and how to implement them. Engineers are not expected to write computer code for basic tasks from scratch; they are more likely to utilize functions and subroutines that have been already written and tested. Thus programming by engineers is largely confined to assembling existing pieces of code into a coherent package that solves the problem at hand.

The "piece" of code is usually a function that implements a specific task. For the user the details of the code are unimportant. What matters is the interface (what goes in and what comes out) and an understanding of the method on which the algorithm is based. Since no numerical algorithm is infallible, the importance of understanding the underlying method cannot be overemphasized; it is, in fact, the rationale behind learning numerical methods.

This book attempts to conform to the views outlined above. Each numerical method is explained in detail and its shortcomings are pointed out. The examples that follow individual topics fall into two categories: hand computations that illustrate the inner workings of the method, and small programs that show how the computer code is utilized in solving a problem. Problems that require programming are marked with  $\blacksquare$ .

The material consists of the usual topics covered in an engineering course on numerical methods: solution of equations, interpolation and data fitting, numerical differentiation and integration, solution of ordinary differential equations and eigenvalue problems. The choice of methods within each topic is tilted toward relevance to engineering problems. For example, there is an extensive discussion of symmetric, sparsely populated coefficient matrices in the solution of simultaneous equations. In the same vein, the solution of eigenvalue problems concentrates on methods that efficiently extract specific eigenvalues from banded matrices.

An important criterion used in the selection of methods was clarity. Algorithms requiring overly complex bookkeeping were rejected regardless of their efficiency and robustness. This decision, which was taken with great reluctance, is in keeping with the intent to avoid emphasis on programming.

The selection of algorithms was also influenced by current practice. This disqualified several well-known historical methods that have been overtaken by more recent developments. For example, the secant method for finding roots of equations was omitted as having no advantages over Brent's method. For the same reason, the multistep methods used to solve differential equations (e.g., Milne and Adams methods) were left out in favor of the adaptive Runge–Kutta and Bulirsch–Stoer methods.

Notably absent is a chapter on partial differential equations. It was felt that this topic is best treated by finite element or boundary element methods, which are outside the scope of this book. The finite difference model, which is commonly introduced in numerical methods texts, is just too impractical in handling multidimensional boundary value problems.

As usual, the book contains more material than can be covered in a three-credit course. The topics that can be skipped without loss of continuity are tagged with an asterisk (\*).

The programs listed in this book were tested with  $MATLAB^{\circledR}$  6.5.0 and under Windows<sup>®</sup> XP. The source code can be downloaded from the book's website at

#### www.cambridge.org/0521852889

The author wishes to express his gratitude to the anonymous reviewers and Professor Andrew Pytel for their suggestions for improving the manuscript. Credit is also due to the authors of *Numerical Recipes* (Cambridge University Press) whose presentation of numerical methods was inspirational in writing this book.

# **1 Introduction to MATLAB**

## **1.1 General Information**

#### **Quick Overview**

This chapter is not intended to be a comprehensive manual of  $\text{MATLAB}^{(R)}$ . Our sole aim is to provide sufficient information to give youagood start. If you are familiar with another computerlanguage, and we assume that you are, it is not difficult to pick up the rest as you go.

MATLAB is a high-level computer language for scientific computing and data visualization built around an interactive programming environment. It is becoming the premiere platform for scientific computing at educational institutions and research establishments. The great advantage of an interactive system is that programs can be tested and debugged quickly, allowing the userto concentrate more on the principles behind the program and less on programming itself. Since there is no need to compile, link and execute after each correction, MATLAB programs can be developed in much shorter time than equivalent FORTRAN or C programs. On the negative side, MATLAB does not produce stand-alone applications—the programs can be run only on computers that have MATLAB installed.

MATLAB has other advantages over mainstream languages that contribute to rapid program development:

- MATLAB contains a large number of functions that access proven numerical libraries, such as LINPACK and EISPACK. This means that many common tasks (e.g., solution of simultaneous equations) can be accomplished with a single function call.
- There is extensive graphics support that allows the results of computations to be plotted with a few statements.
- Allnumerical objects are treated asdouble-precision arrays.Thus there isnoneed to declare data types and carry out type conversions.

The syntax of MATLAB resembles that of FORTRAN. To get an idea of the similarities, let us compare the codes written in the two languages for solution of simultaneous equations  $Ax = b$  by Gauss elimination. Here is the subroutine in FORTRAN 90:

```
subroutine gauss(A,b,n)
  use prec_mod
   implicit none
  real(DP), dimension(:,:), intent(in out) :: A
   real(DP), dimension(:), intent(in out) :: b
   integer, intent(in) :: n
  real(DP) :: lambda
   integer :: i,k
 ! --------------Elimination phase--------------
   do k = 1, n-1do i = k+1,n
        if(A(i,k) /= 0) thenlambda = A(i,k)/A(k,k)A(i, k+1:n) = A(i, k+1:n) - lambda*A(k, k+1:n)b(i) = b(i) - lambda*b(k)end if
      end do
   end do
 ! ------------Back substitution phase----------
   do k = n, 1, -1b(k) = (b(k) - sum(A(k, k+1:n)*b(k+1:n)))/A(k, k)end do
  return
end subroutine gauss
```
The statement use prec\_mod tells the compiler to load the module prec\_mod (not shown here), which defines the word length DP for floating-point numbers. Also note the use of array sections, such as  $a(k, k+1:n)$ , a feature that was not available in previous versions of FORTRAN.

The equivalent MATLAB function is (MATLAB does not have subroutines):

```
function b = gauss(A, b)n = length(b);
%-----------------Elimination phase-------------
for k = 1:n-1for i = k+1:n
```

```
if A(i,k) = 0lambda = A(i,k)/A(k,k);A(i, k+1:n) = A(i, k+1:n) - lambda*A(k, k+1:n);b(i) = b(i) -lambda*b(k);
         end
     end
end
%--------------Back substitution phase-----------
for k = n:-1:1b(k) = (b(k) - A(k, k+1:n)*b(k+1:n))/A(k, k);end
```
Simultaneous equations can also be solved inMATLAB with the simple command  $A\$  b (see below).

MATLAB can be operated in the interactive mode through its command window, where each command is executed immediately upon its entry. In this mode MATLAB acts like an electronic calculator. Here is an example of an interactive session for the solution of simultaneous equations:

```
>> A = [2 1 0; -1 2 2; 0 1 4]; % Input 3 x 3 matrix
\Rightarrow b = [1; 2; 3]; \qquad\qquad\qquad\qquad\qquad % Input column vector
\Rightarrow soln = A\b \quad % Solve A*x = b by left division
soln =
    0.2500
    0.5000
    0.6250
```
The symbol  $\gg$  is MATLAB's prompt for input. The percent sign  $(\%)$  marks the beginning of a comment. A semicolon (;) has two functions: it suppresses printout of intermediate results and separates the rows of a matrix. Without a terminating semicolon, the result of a command would be displayed. For example, omission of the last semicolon in the line defining the matrix A would result in

```
\Rightarrow A = [2 1 0; -1 2 2; 0 1 4]
A =210
   -1 2 2
    014
```
Functions and programs can be created with the MATLAB editor/debugger and saved with the .m extension (MATLAB calls them M-files). The file name of a saved function should be identical to the name of the function. For example, if the function for Gauss elimination listed above is saved as gauss.m, it can be called just like any MATLAB function:

```
>> A = [2 1 0; -1 2 2; 0 1 4];
\Rightarrow b = [1; 2; 3];
\gg soln = gauss(A,b)
soln =0.2500
    0.5000
    0.6250
```
## **1.2 Data Types and Variables**

#### **Data Types**

The most commonly used MATLAB data types, or *classes*, are double, char and logical, all of which are considered by MATLAB as arrays. Numerical objects belong to the class double, which represents double-precision arrays; a scalar is treated as a  $1 \times 1$  array. The elements of a char type array are strings (sequences of characters), whereas a logical type array element may contain only 1 (true) or 0 (false).

Another important class is function handle, which is unique to MATLAB. It contains information required to find and execute a function. The name of a function handle consists of the character  $\mathcal{Q}$ , followed by the name of the function; e.g.,  $\mathcal{Q}$ sin. Function handles are used as input arguments in function calls. For example, suppose that we have a MATLAB function  $plot(func, x1, x2)$  that plots any user-specified function function x1 to x2. The function call to plot  $\sin x$  from 0 to  $\pi$  would be plot(@sin,0,pi).

There are other data types, but we seldom come across them in this text. Additional classes can be defined by the user. The class of an object can be displayed with the class command. For example,

```
\gg x = 1 + 3i % Complex number
\gg class(x)
ans =double
```
## **Variables**

Variable names, which must start with a letter, are *case sensitive*. Hence xstart and xStart represent two different variables. The length of the name is unlimited, but only the first *N* characters are significant. To find *N* for your installation of MATLAB, use the command namelengthmax:

```
>> namelengthmax
ans =63
```
Variables that are defined within a MATLAB function are local in their scope. They are not available to other parts of the program and do not remain in memory after exiting the function (this applies to most programming languages). However, variables can be shared between afunction andthe calling programif they aredeclared global. For example, by placing the statement global  $X$   $Y$  in a function as well as the calling program, the variables X and Y are shared between the two program units. The recommended practice is to use capital letters for global variables.

MATLAB contains several built-in constants and special variables, most important of which are

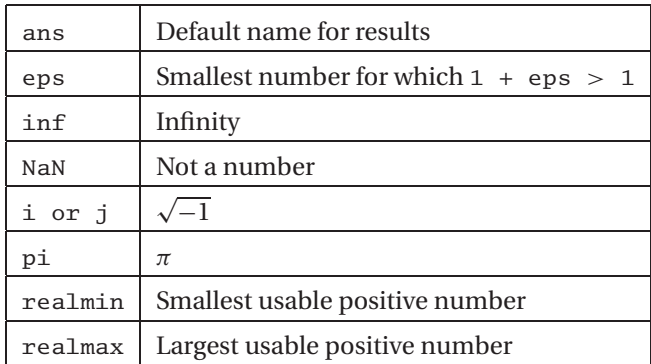

Here are a few of examples:

```
>> warning off % Suppresses print of warning messages
>> 5/0
ans =
   Inf
>> 0/0
```

```
ans =NaN
>> 5*NaN % Most operations with NaN result in NaN
ans =
  NaN
>> NaN == NaN % Different NaN's are not equal!
ans =\Omega>> eps
ans =2.2204e-016
```
## **Arrays**

Arrays can be created in several ways. One of them is to type the elements of the array between brackets. The elements in each row must be separated by blanks or commas. Here is an example of generating a  $3 \times 3$  matrix:

```
>> A = [ 2 -1 0
     -1 2 -10 -1 1]A =2 -1 0-1 2 -10 -1 1
```
The elements can also be typed on a single line, separating the rows with semicolons:

```
>> A = [2 -1 0; -1 2 -1; 0 -1 1]
A =2 -1 0-1 2 -10 -1 1
```
Unlike most computer languages, MATLAB differentiates between row and column vectors (this peculiarity is a frequent source of programming and input errors). For example,

```
\gg b = [1 2 3] % Row vector
b =123
\Rightarrow b = [1; 2; 3] % Column vector
b =1
    2
    3
>> b = [1 2 3]' % Transpose of row vector
b =1
    2
    3
```
The single quote (') is the *transpose operator* in MATLAB; thus b' is the transpose of b.

The elements of a matrix, such as

$$
\mathbf{A} = \begin{bmatrix} A_{11} & A_{12} & A_{13} \\ A_{21} & A_{22} & A_{23} \\ A_{31} & A_{32} & A_{33} \end{bmatrix}
$$

can be accessed with the statement  $A(i,j)$ , where i and j are the row and column numbers, respectively. A section of an array can be extracted by the use of colon notation. Here is an illustration:

```
>> A = [8 1 6; 3 5 7; 4 9 2]
A =816
   357
   492
>> A(2,3) % Element in row 2, column 3
ans =7
>> A(:,2) % Second column
```

```
ans =1
    5
    9
>> A(2:3,2:3) % The 2 x 2 submatrix in lower right corner
ans =
    5 7
    9 2
```
Array elements can also be accessed with a single index. Thus A(i) extracts the ith element of A, counting the elements down the columns. For example, A(7) and A(1,3) would extract the same element from a  $3 \times 3$  matrix.

#### **Cells**

A cell array is a sequence of arbitrary objects. Cell arrays can be created by enclosing their contents between braces {}. For example, a cell array <sup>c</sup> consisting of three cells can be created by

```
\Rightarrow c = {[1 2 3], 'one two three', 6 + 7i}
c =[1x3 double] 'one two three' [6.0000+ 7.0000i]
```
As seen above, the contents of some cells are not printed in order to save space. If all contents are to be displayed, use the celldisp command:

```
>> celldisp(c)
c{1} =123
c{2} =one two three
c{3} =
  6.0000 + 7.0000i
```
Braces are also used to extract the contents of the cells:

```
>> c{1} % First cell
ans =123
```

```
>> c{1}(2) % Second element of first cell
ans =2
>> c{2} % Second cell
ans =one two three
```
### **Strings**

Astringis a sequence of characters;itis treated byMATLAB as a character array. Strings are created by enclosing the characters between single quotes. They are concatenated with the function strcat, whereas a colon operator (:) is used to extract a portion of the string. For example,

```
>> s1 = 'Press return to exit'; % Create a string
>> s2 = ' the program'; % Create another string
>> s3 = strcat(s1,s2) % Concatenate s1 and s2
s3 =Press return to exit the program
>> s4 = s1(1:12) % Extract chars. 1-12 of s1
s4 =Press return
```
## **1.3 Operators**

#### **Arithmetic Operators**

MATLAB supports the usual arithmetic operators:

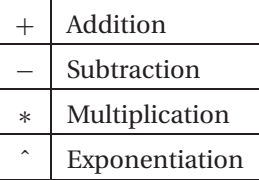

When applied to matrices, they perform the familiar matrix operations, as illustrated below.

>> A = [1 2 3; 4 5 6]; B = [7 8 9; 0 1 2];

>> A + B % Matrix addition

```
ans =8 10 12
    468
>> A*B' % Matrix multiplication
ans =50 8
  122 17
>> A*B % Matrix multiplication fails
??? Error using ==> * % due to incompatible dimensions
Inner matrix dimensions must agree.
```
There are two division operators in MATLAB:

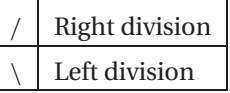

If a and b are scalars, the right division a/b results in a divided by b, whereas the left division is equivalent to  $b/a$ . In the case where A and B are matrices,  $A/B$  returns the solution of  $X^*A = B$  and  $A \ B$  yields the solution of  $A^*X = B$ .

Often we need to apply the  $*$ , / and  $\hat{ }$  operations to matrices in an element-byelement fashion. This can be done by preceding the operator with a period (.) as follows:

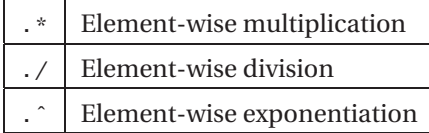

For example, the computation  $C_{ij} = A_{ij} B_{ij}$  can be accomplished with

>> A = [1 2 3; 4 5 6]; B = [7 8 9; 0 1 2];  $>> C = A.*B$  $C =$ 7 16 27 0 5 12

## **Comparison Operators**

The comparison (relational) operators return 1 for true and 0 for false. These operators are

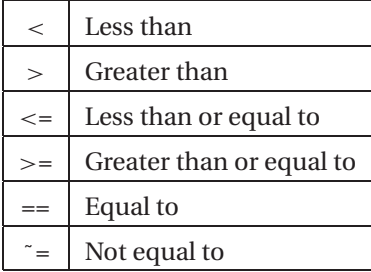

The comparison operators always act element-wise on matrices; hence they result in a matrix of logical type. For example,

```
\Rightarrow A = [1 2 3; 4 5 6]; B = [7 8 9; 0 1 2];
\Rightarrow A > B
ans =0 \qquad 0 \qquad 01 1 1
```
## **Logical Operators**

The logical operators in MATLAB are

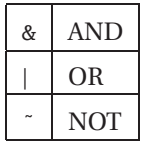

They are used to build compound relational expressions, an example of which is shown below.

>> A = [1 2 3; 4 5 6]; B = [7 8 9; 0 1 2];  $\gg$  (A  $>$  B) | (B  $>$  5) ans  $=$  $\begin{matrix} 1 \end{matrix} \qquad \begin{matrix} 1 \end{matrix} \qquad \begin{matrix} 1 \end{matrix}$  $\begin{matrix} 1 & \hspace{.6cm} 1 & \hspace{.6cm} 1 \end{matrix}$ 

## **1.4 Flow Control**

## **Conditionals**

**if, else, elseif** The if construct

> if *condition block* end

executes the *block* of statements if the *condition* is true. If the condition is false, the block skipped. The if conditional can be followed by any number of elseif constructs:

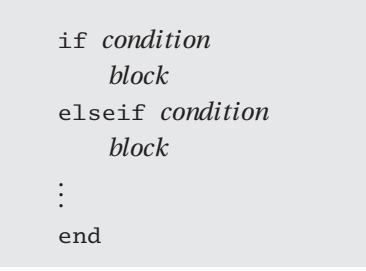

which work in the same manner. The else clause

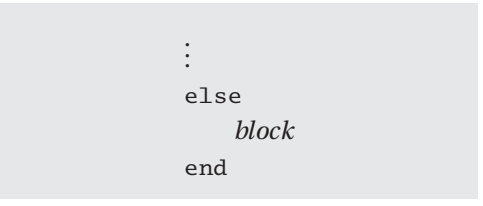

can be used to define the block of statements which are to be executed if none of the if-elseif clauses are true. The function signum below illustrates the use of the conditionals.

```
function sgn = signum(a)if a > 0sgn = 1;
elseif a < 0
    sgn = -1;
else
```

```
sgn = 0;
end
\gg signum (-1.5)ans =-1
```
#### **switch**

The switch construct is

```
switch expression
    case value1
         block
    case value2
         block
.
.
.
    otherwise
         block
end
```
Here the *expression* is evaluated and the control is passed to the case that matches the value. For instance, if the value of *expression* is equal to *value2*, the *block* of statements following case *value2* is executed. If the value of *expression* does not match any of the case values, the control passes to the optional otherwise block. Here is an example:

```
function y = \text{trig}(\text{func}, x)switch func
    case 'sin'
        y = sin(x);case 'cos'
         y = cos(x);case 'tan'
         y = tan(x);
    otherwise
         error('No such function defined')
end
>> trig('tan',pi/3)
ans =1.7321
```
#### **Loops**

**while** The while construct

```
while condition:
    block
end
```
executes a *block* of statements if the *condition* is true. After execution of the block, *condition* is evaluated again. If it is still true, the block is executed again. This process is continued until the *condition* becomes false.

The following example computes the number of years it takes for a \$1000 principal to grow to \$10,000 at 6% annual interest.

```
\gg p = 1000; years = 0;
\gg while p < 10000years = years + 1;p = p*(1 + 0.06);end
>> years
years =
    40
```
#### **for**

The for loop requires a *target* and a *sequence* over which the target loops. The form of the construct is

```
for target = sequence
    block
end
```
For example, to compute cos *x* from  $x = 0$  to  $\pi/2$  at increments of  $\pi/10$  we could use

```
>> for n = 0:5 % n loops over the sequence 0 1 2 3 4 5
     y(n+1) = cos(n*pi/10);end
>> y
y =1.0000 0.9511 0.8090 0.5878 0.3090 0.0000
```
Loops should be avoided whenever possible in favor of *vectorized* expressions, which execute much faster. A vectorized solution to the last computation would be

```
\gg n = 0:5;
\gg y = cos(n*pi/10)
V =1.0000 0.9511 0.8090 0.5878 0.3090 0.0000
```
#### **break**

Any loop can be terminated by the break statement. Upon encountering a break statement, the control is passed to the first statement outside the loop. In the following example the function buildvec constructs a row vector of arbitrary length by prompting for its elements. The process is terminated when an empty element is encountered.

```
function x = \text{buildvec}for i = 1:1000elem = input('==> '); % Prompts for input of element
    if isempty(elem) % Check for empty element
        break
    end
    x(i) = element;
end
>> x = buildvec
==> 3
==> 5==> 7=\Rightarrow 2==>
x =3572
```
#### **continue**

When the continue statement is encountered in a loop, the control is passed to the next iteration without executing the statements in the current iteration. As an illustration, consider the following function that strips all the blanks from the string  $s1$ :

```
function s2 = \text{strip}(s1)s2 = '';<br>
% Create an empty string
for i = 1: length(s1)
```

```
if sl(i) == 'continue
    else
        s2 = struct(s2, s1(i)); % Concatenationend
end
>> s2 = strip('This is too bad')
s2 =Thisistoobad
```
#### **return**

A function normally returns to the calling program when it runs out of statements. However, the function can be forced to exit with the return command. In the example below, the function solve uses the Newton–Raphson method to find the zero of  $f(x) = \sin x - 0.5x$ . The input x (guess of the solution) is refined in successive iterations using the formula  $x \leftarrow x + \Delta x$ , where  $\Delta x = -f(x)/f'(x)$ , until the change  $\Delta x$  becomes sufficiently small. The procedure is then terminated with the return statement. The for loop assures that the number of iterations does not exceed 30, which should be more than enough for convergence.

```
function x = solve(x)for numIter = 1:30dx = -(sin(x) - 0.5*x)/(cos(x) - 0.5); % -f(x)/f'(x)x = x + dx;
    if abs(dx) < 1.0e-6 % Check for convergence
       return
    end
end
error('Too many iterations')
\gg x = solve(2)
x =1.8955
```
#### **error**

Execution of a program can be terminated and a message displayed with the error function

error('*message*')

For example, the following program lines determine the dimensions of a matrix and aborts the program if the dimensions are not equal.

```
[m,n] = size(A); % m = no. of rows; n = no. of cols.
if m = nerror('Matrix must be square')
end
```
## **1.5 Functions**

#### **Function Definition**

The body of a function must be preceded by the function definition line

function [*output args*] = *function name*(*input arguments*)

The input and output arguments must be separated by commas. The number of arguments may be zero. If there is only one output argument, the enclosing brackets may be omitted.

To make the function accessible to other programs units, it must be saved under the file name *function\_name*. m. This file may contain other functions, called *subfunctions*. The subfunctions can be called only by the primary function *function name* or other subfunctions in the file; they are not accessible to other program units.

## **Calling Functions**

A function may be called with fewer arguments than appear in the function definition. The number of input and output arguments used in the function call can be determined by the functions nargin and nargout, respectively. The following example shows a modified version of the function solve that involves two input and two output arguments. The errortolerance epsilon is an optional input that may be used to override the default value  $1.0e-6$ . The output argument numIter, which contains the number of iterations, may also be omitted from the function call.

```
function [x, numIter] = solve(x, epsilon)if nargin == 1 % Specify default value if
   epsilon = 1.0e-6; % second input argument is
end % omitted in function call
for numIter = 1:100dx = -(sin(x) - 0.5*x)/(cos(x) - 0.5);x = x + dx:
   if abs(dx) < epsilon % Converged; return to
      return % calling program
   end
```

```
end
error('Too many iterations')
>> x = solve(2) % numIter not printed
x =1.8955
>> [x,numIter] = solve(2) % numIter is printed
x =1.8955
numIter =
    4
>> format long
>> x = solve(2,1.0e-12) % Solving with extra precision
x =1.89549426703398
>>
```
## **Evaluating Functions**

Let us consider a slightly different version of the function solve shown below. The expression for dx, namely  $\Delta x = -f(x)/f'(x)$ , is now coded in the function myfunc, so that solve contains a call to myfunc. This will work fine, provided that myfunc is stored under the file name my func.m so that MATLAB can find it.

```
function [x, numIter] = solve(x, epsilon)if nargin == 1; epsilon = 1 epsilon = 1.0e-6; end
for numIter = 1:30dx = myfunc(x);x = x + dx;
    if abs(dx) < epsilon; return; end
end
error('Too many iterations')
function y = mvfunc(x)y = -(sin(x) - 0.5*x)/(cos(x) - 0.5);\gg x = solve(2)
x =1.8955
```
In the above version of solve the function returning  $dx$  is stuck with the name myfunc. If myfunc is replaced with another function name, solve will not work unless the corresponding change is made in its code. In general, it is not a good idea to alter computer code that has been tested and debugged; all data should be communicated to a function through its arguments. MATLAB makes this possible by passing the function handle of myfunc to solve as an argument, as illustrated below.

```
function [x,numIter] = solve(func,x,epsilon)
if nargin == 2; epsilon = 1.0e-6; end
for numIter = 1:30dx = \text{feval}(\text{func}, x); % feval is a MATLAB function for
    x = x + dx; % evaluating a passed function
    if abs(dx) < epsilon; return; end
end
error('Too many iterations')
>> x = solve(@myfunc,2) % @myfunc is the function handle
x =1.8955
```
The call solve(@myfunc,2)creates a function handle to myfunc and passes it to solve as an argument. Hence the variable func in solve contains the handle to myfunc. A function passed to another function by its handle is evaluated by the MATLAB function

feval(*function handle*, *arguments*)

It is now possible to use solve to find a zero of any  $f(x)$  by coding the function  $\Delta x = -f(x)/f'(x)$  and passing its handle to solve.

#### **In-Line Functions**

If the function is not overly complicated, it can also be represented as an *inline* object:

```
function\_name = inline('expression''/var1''/var2''...)
```
where *expression* specifies the function and *var1, var2,* . . . are the names of the independent variables. Here is an example:

```
>> myfunc = inline ('x^2 + y^2','x','y');
>> myfunc (3,5)
ans =34
```
The advantage of an in-line function is that it can be embedded in the body of the code; it does not have to reside in an M-file.

## **1.6 Input/Output**

## **Reading Input**

The MATLAB function for receiving user input is

```
value = input('prompt')
```
It displays a prompt and then waits for input. If the input is an expression, it is evaluated and returned in *value*. The following two samples illustrate the use of input:

```
>> a = input('Enter expression: ')
Enter expression: tan(0.15)
a =0.1511
>> s = input('Enter string: ')
Enter string: 'Black sheep'
s =Black sheep
```
## **Printing Output**

As mentioned before, the result of a statement is printed if the statement does not end with a semicolon. This is the easiest way of displaying results in MATLAB. Normally MATLAB displays numerical results with about five digits, but this can be changed with the format command:

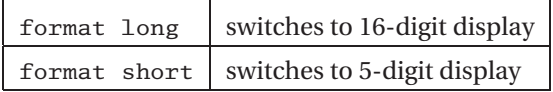

To print formatted output, use the fprint function:

```
fprintf('format', list)
```
where *format* contains formatting specifications and *list* is the list of items to be printed, separated by commas. Typically used formatting specifications are

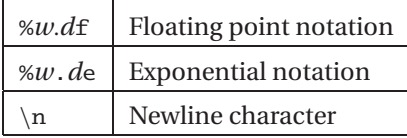

where *w* is the width of the field and *d* is the number of digits after the decimal point. Linebreakis forced bythenewlinecharacter.The followingexampleprintsaformatted table of sin *x* vs. *x* at intervals of 0.2:

```
\gg x = 0:0.2:1;
\gg for i = 1:length(x)
      fprintf('%4.1f %11.6f\n', x(i), sin(x(i)))
   end
 0.0 0.000000
 0.2 0.198669
 0.4 0.389418
 0.6 0.564642
 0.8 0.717356
 1.0 0.841471
```
## **1.7 Array Manipulation**

#### **Creating Arrays**

We learned before that an array can be created by typing its elements between brackets:

 $\gg$  x = [0 0.25 0.5 0.75 1]  $x =$ 0 0.2500 0.5000 0.7500 1.0000

#### **Colon Operator**

Arrays with equally spaced elements can also be constructed with the colon operator.

*x* = *first elem*:*increment*:*last elem*

For example,

 $>> x = 0:0.25:1$  $x =$ 0 0.2500 0.5000 0.7500 1.0000

#### **linspace**

Another means of creating an array with equally spaced elements is the linspace function. The statement

```
x = linspace(xfirst,xlast,n)
```
creates an array of *n* elements starting with *xfirst* and ending with *xlast*. Here is an illustration:

```
>> x = \text{linspace}(0,1,5)x =0 0.2500 0.5000 0.7500 1.0000
```
#### **logspace**

The function logspace is the logarithmic counterpart of linspace. The call

*x* = logspace(*zfirst*,*zlast*,*n*)

creates *n* logarithmically spaced elements starting with  $x = 10^{z \text{ first}}$  and ending with  $x = 10^{z \text{ last}}$ . Here is an example:

 $>> x = \text{logspace}(0, 1, 5)$  $x =$ 1.0000 1.7783 3.1623 5.6234 10.0000

#### **zeros**

The function call

 $X = \text{zeros}(m, n)$ 

returns a matrix of *m* rows and *n* columns that is filled with zeroes. When the function is called with a single argument, e.g.,  $zeros(n)$ , a  $n \times n$  matrix is created.

**ones**

```
X = \text{ones}(m, n)
```
The function ones works in the manner as zeros, but fills the matrix with ones.

**rand**

 $X = \text{rand}(m, n)$ 

This function returns a matrix filled with random numbers between 0 and 1.

## **eye**

The function eye

 $X = eye(n)$ 

creates an  $n \times n$  identity matrix.

## **Array Functions**

There are numerous array functions in MATLAB that perform matrix operations and other useful tasks. Here are a few basic functions:

#### **length**

The length *n*(number of elements) of a vector *x* can be determined with the function length:

 $n =$  length( $x$ )

**size**

If the function size is called with a single input argument:

 $[m, n] = size(X)$ 

it determines the number of rows *m* and number of columns *n* in the matrix *X*. If called with two input arguments:

 $m = size(X, dim)$ 

it returns the length of *X* in the specified dimension (*dim* = 1 yields the number of rows, and *dim* = 2 gives the number of columns).

#### **reshape**

The reshape function is used to rearrange the elements of a matrix. The call

 $Y = \text{reshape}(X, m, n)$ 

returns a  $m \times n$  matrix the elements of which are taken from matrix *X* in the columnwise order. The total number of elements in *X* must be equal to  $m \times n$ . Here is an example:

```
\gg a = 1:2:11
a =1 3 5 7 9 11
\Rightarrow A = reshape(a, 2, 3)
A =159
    3 7 11
dot
```

```
a = \text{dot}(x, y)
```
This function returns the dot product of two vectors *x* and *y* which must be of the same length.

**prod**

 $a = \text{prod}(x)$ 

For a vector *x*,  $\text{prod}(x)$  returns the product of its elements. If *x* is a matrix, then *a* is a row vector containing the products over each column. For example,

```
\gg a = [1 2 3 4 5 6];
\Rightarrow A = reshape(a, 2, 3)
A =135
    246
>> prod(a)
ans =720
>> prod(A)
ans =
    2 12 30
sum
```
 $a = \text{sum}(x)$ 

This function is similar to prod, except that it returns the sum of the elements.

**cross**

 $c = \csc(a, b)$ 

The function cross computes the cross product:  $c = a \times b$ , where vectors *a* and *b* must be of length 3.

## **1.8 Writing and Running Programs**

MATLAB has two windows available for typing program lines: the *command window* and the *editor/debugger*. The command window is always in the interactive mode, so that any statement entered into the window is immediately processed.The interactive mode is a good way to experiment with the language and try out programming ideas.

MATLAB opens the editor window when a new M-file is created, or an existing file is opened. The editor window is used to type and save programs (called *script files* in MATLAB) and functions. One could also use a text editor to enter program lines, but theMATLABeditorhasMATLAB-specific features, suchas color coding and automatic indentation, that make work easier. Before a program or function can be executed, it must be saved as a MATLAB M-file (recall that these files have the .m extension). A program can be run by invoking the *run* command from the editor's *debug* menu.

When a function is called for the first time during a program run, it is compiled into P-code (pseudo-code) to speed up execution in subsequent calls to the function. Onecan also create the P-code ofafunction andsaveit on diskbyissuingthe command

pcode *function name*

MATLAB will then load the P-code (which has the .p extension) into the memory rather than the text file.

The variables created during a MATLAB session are saved in the MATLAB *workspace* until they are cleared. Listing of the saved variables can be displayed by the command who. If greater detail about the variables is required, type whos. Variables can be cleared from the workspace with the command

 $\text{clear } ab \dots$ 

which clears the variables *a*, *b*, ... . If the list of variables is omitted, all variables are cleared.

Assistance on any MATLAB function is available by typing

help *function name*

in the command window.

## **1.9 Plotting**

MATLAB has extensive plotting capabilities. Here we illustrate some basic commands for two-dimensional plots. The example below plots sin *x* and cos *x* on the same plot.

```
\gg x = 0:0.2:pi; % Create x-array
\Rightarrow y = sin(x); % Create y-array
>> plot(x,y,'k:o') % Plot x-y points with specified color
                  % and symbol ('k' = black, 'o' = circles)
>> hold on % Allow overwriting of current plot
\gg z = cos(x); % Create z-array
\gg plot(x,z,'k:x') % Plot x-z points ('x' = crosses)
>> grid on % Display coordinate grid
>> xlabel('x') % Display label for x-axis
>> ylabel('y') % Display label for y-axis
>> gtext('sin x') % Create mouse-movable text
>> gtext('cos x')
```
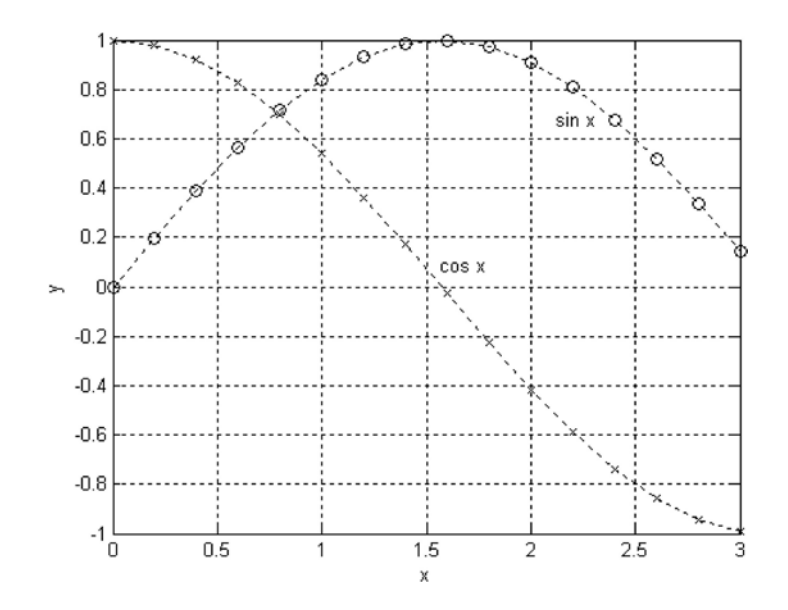

A function stored in a M-file can be plotted with a single command, as shown below.

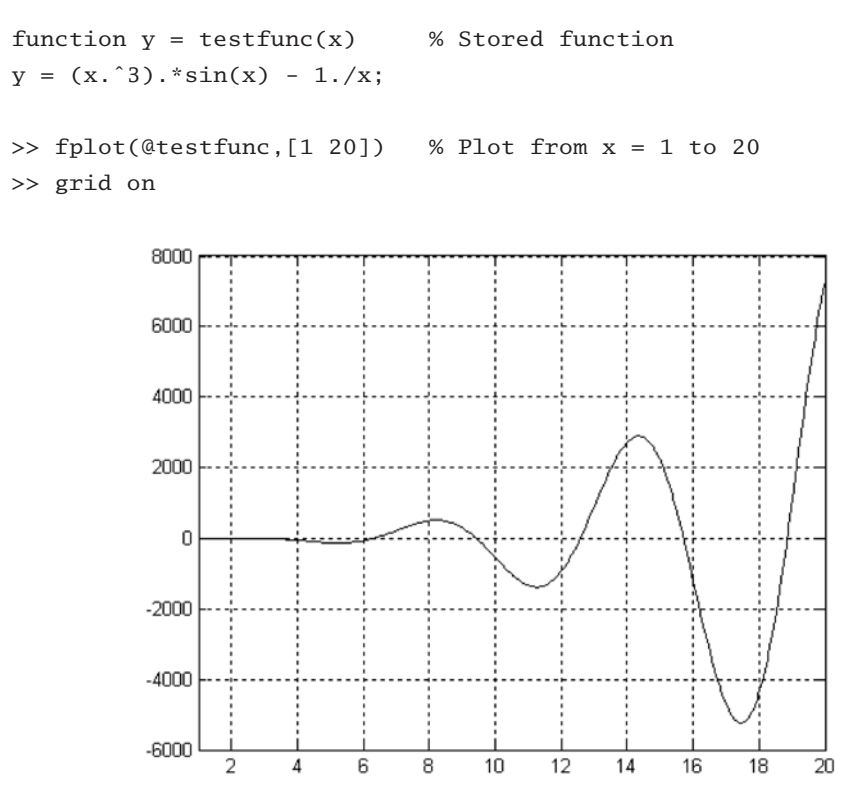

The plots appearing in this book from here on were not produced by MATLAB. We used the copy/paste operation to transfer the numerical data to a spreadsheet and then let the spreadsheet create the plot. This resulted in plots more suited for publication.

# **2 Systems of Linear Algebraic Equations**

Solve the simultaneous equations  $Ax = b$ 

## **2.1 Introduction**

In this chapter we look at the solution of *n* linear, algebraic equations in *n* unknowns. It is by far the longest and arguably the most important topic in the book. There is a good reason for this—it is almost impossible to carry out numerical analysis of any sort without encountering simultaneous equations. Moreover, equation sets arising from physical problems are often very large, consuming a lot of computational resources. It usually possible to reduce the storage requirements and the run time by exploiting special properties of the coefficient matrix, such as sparseness (most elements of a sparse matrix are zero). Hence there are many algorithms dedicated to the solution of large sets of equations, each one being tailored to a particular form of the coefficient matrix (symmetric, banded, sparse, etc.). A well-known collection of these routines is LAPACK – Linear Algebra PACKage, originally written in Fortran<sup>771</sup>.

We cannot possibly discuss all the special algorithms in the limited space available. The best we can do is to present the basic methods of solution, supplemented by a few useful algorithms for banded and sparse coefficient matrices.

## **Notation**

A system of algebraic equations has the form

<sup>&</sup>lt;sup>1</sup> LAPACK is the successor of LINPACK, a 1970s and 80s collection of Fortran subroutines.

$$
A_{11}x_1 + A_{12}x_2 + \cdots + A_{1n}x_n = b_1
$$
  
\n
$$
A_{21}x_1 + A_{22}x_2 + \cdots + A_{2n}x_n = b_2
$$
  
\n
$$
A_{31}x_1 + A_{32}x_2 + \cdots + A_{3n}x_n = b_3
$$
  
\n
$$
\vdots
$$
  
\n(2.1)

$$
A_{n1}x_1 + A_{n2}x_2 + \cdots + A_{nn}x_n = b_n
$$

where the coefficients  $A_{ij}$  and the constants  $b_j$  are known, and  $x_i$  represent the unknowns. In matrix notation the equations are written as

$$
\begin{bmatrix} A_{11} & A_{12} & \cdots & A_{1n} \\ A_{21} & A_{22} & \cdots & A_{2n} \\ \vdots & \vdots & \ddots & \vdots \\ A_{n1} & A_{n2} & \cdots & A_{nn} \end{bmatrix} \begin{bmatrix} x_1 \\ x_2 \\ \vdots \\ x_n \end{bmatrix} = \begin{bmatrix} b_1 \\ b_2 \\ \vdots \\ b_n \end{bmatrix}
$$
 (2.2)

or, simply

$$
Ax = b \tag{2.3}
$$

A particularly useful representation of the equations for computational purposes is the *augmented coefficient matrix*, obtained by adjoining the constant vector **b** to the coefficient matrix **A** in the following fashion:

$$
\begin{bmatrix} A \mid \mathbf{b} \end{bmatrix} = \begin{bmatrix} A_{11} & A_{12} & \cdots & A_{1n} & b_1 \\ A_{21} & A_{22} & \cdots & A_{2n} & b_2 \\ \vdots & \vdots & \ddots & \vdots & \vdots \\ A_{n1} & A_{n2} & \cdots & A_{nn} & b_n \end{bmatrix}
$$
 (2.4)

#### **Uniqueness of Solution**

A system of *n* linear equations in *n* unknowns has a unique solution, provided that the determinant of the coefficient matrix is *nonsingular*, i.e., if  $|A| \neq 0$ . The rows and columns of a nonsingular matrix are *linearly independent* in the sense that no row (or column) is a linear combination of other rows (or columns).

If the coefficient matrix is *singular*, the equations may have an infinite number of solutions, or no solutions at all, depending on the constant vector. As an illustration, take the equations

$$
2x + y = 3 \qquad 4x + 2y = 6
$$

Since the second equation can be obtained by multiplying the first equation by two, any combination of *x* and *y* that satisfies the first equation is also a solution of the second equation. The number of such combinations is infinite. On the other hand, the equations

$$
2x + y = 3 \qquad 4x + 2y = 0
$$

have no solution because the second equation, being equivalent to  $2x + y = 0$ , contradicts the first one. Therefore, any solution that satisfies one equation cannot satisfy the other one.

## **Ill-Conditioning**

An obvious question is: what happens when the coefficient matrix is almost singular; i.e., if  $|A|$  is very small? In order to determine whether the determinant of the coefficient matrix is "small," we need a reference against which the determinant can be measured. This reference is called the *norm* of the matrix, denoted by  $||A||$ . We can then say that the determinant is small if

$$
|\mathbf{A}|<<\|\mathbf{A}\|
$$

Several norms of a matrix have been defined in existing literature, such as

$$
\|\mathbf{A}\| = \sqrt{\sum_{i=1}^{n} \sum_{j=1}^{n} A_{ij}^{2}} \qquad \|\mathbf{A}\| = \max_{1 \le i \le n} \sum_{j=1}^{n} |A_{ij}| \qquad (2.5a)
$$

A formal measure of conditioning is the *matrix condition number*, defined as

$$
cond(A) = \|A\| \|A^{-1}\|
$$
 (2.5b)

If this number is close to unity, the matrix is well-conditioned. The condition number increases with the degree of ill-conditioning, reaching infinity for a singular matrix. Note that the condition number is not unique, but depends on the choice of the matrix norm. Unfortunately, the condition number is expensive to compute for large matrices. In most cases it is sufficient to gauge conditioning by comparing the determinant with the magnitudes of the elements in the matrix.

If the equations are ill-conditioned, small changes in the coefficient matrix result in large changes in the solution. As an illustration, consider the equations

$$
2x + y = 3 \qquad 2x + 1.001y = 0
$$

that have the solution  $x = 1501.5$ ,  $y = -3000$ . Since  $|A| = 2(1.001) - 2(1) = 0.002$  is much smaller than the coefficients, the equations are ill-conditioned. The effect of ill-conditioning can be verified by changing the second equation to  $2x + 1.002y = 0$ and re-solving the equations. The result is  $x = 751.5$ ,  $y = -1500$ . Note that a 0.1% change in the coefficient of  $\gamma$  produced a 100% change in the solution.

Numerical solutions ofill-conditionedequations arenot tobe trusted.The reason is that the inevitable roundoff errors during the solution process are equivalent to introducingsmallchanges into thecoefficientmatrix.This inturnintroduceslarge errors into the solution, the magnitude of which depends on the severity of ill-conditioning. In suspect cases the determinant of the coefficient matrix should be computed so that the degree of ill-conditioning can be estimated. This can be done during or after the solution with only a small computational effort.

#### **Linear Systems**

Linear, algebraic equations occur in almost all branches of numerical analysis. But their most visible application in engineering is in the analysis of linear systems (any system whose response is proportional to the input is deemed to be linear). Linear systems include structures, elastic solids, heat flow, seepage of fluids, electromagnetic fields and electric circuits; i.e., most topics taught in an engineering curriculum.

If the system is discrete, such as a truss or an electric circuit, then its analysis leads directly to linear algebraic equations. In the case of a statically determinate truss, for example, the equations arise when the equilibrium conditions of the joints are written down. The unknowns  $x_1, x_2, \ldots, x_n$  represent the forces in the members and the support reactions, and the constants  $b_1, b_2, \ldots, b_n$  are the prescribed external loads.

The behavior of continuous systems is described by differential equations,rather than algebraic equations. However, because numerical analysis can deal only with discrete variables, it is first necessary to approximate a differential equation with a system of algebraic equations. The well-known finite difference, finite element and boundary element methods of analysis work in this manner. They use different approximations to achieve the "discretization," butineach case thefinal task is the same: solve a system (often a very large system) of linear, algebraic equations.

In summary, the modeling of linear systems invariably gives rise to equations of the form  $Ax = b$ , where **b** is the input and **x** represents the response of the system. The coefficient matrix **A**, which reflects the characteristics of the system, is independent of the input. In other words, if the input is changed, the equations have to be solved again with a different **b**, but the same **A**. Therefore, it is desirable to have an equation-solving algorithm that can handle any number of constant vectors with minimal computational effort.

### **Methods of Solution**

There are two classes of methods for solving systems of linear, algebraic equations: direct and iterative methods. The common characteristic of *direct methods* is that they

#### **32 Systems of Linear Algebraic Equations**

transform the original equations into *equivalent equations* (equations that have the same solution) that can be solved more easily. The transformation is carried out by applying the three operations listed below. These so-called *elementary operations* do not change the solution, but they may affect the determinant of the coefficient matrix as indicated in parentheses.

- Exchanging two equations (changes sign of |**A**|).
- Multiplying an equation by a nonzero constant (multiplies |**A**| by the same constant).
- Multiplying an equation by a nonzero constant and then subtracting it from another equation (leaves |**A**| unchanged).

Iterative, or *indirect methods*, start with a guess of the solution **x**, and then repeatedly refine the solution until a certain convergence criterion is reached. Iterative methods are generally less efficient than their direct counterparts due to the large number of iterations required. But they do have significant computational advantages if the coefficient matrix is very large and sparsely populated (most coefficients are zero).

## **Overview of Direct Methods**

Table 2.1 lists three popular direct methods, each of which uses elementary operations to produce its own final form of easy-to-solve equations.

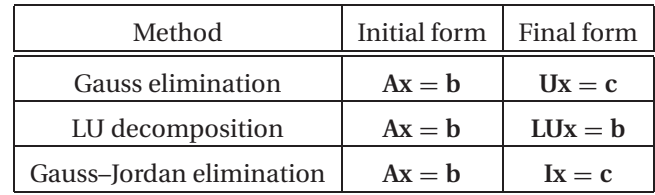

#### **Table 2.1**

In the above table **U** represents an upper triangular matrix, **L** is a lower triangular matrix and **I** denotes the identity matrix. A square matrix is called *triangular* if it contains only zero elements on one side of the leading diagonal. Thus a  $3 \times 3$  upper triangular matrix has the form

$$
\mathbf{U} = \begin{bmatrix} U_{11} & U_{12} & U_{13} \\ 0 & U_{22} & U_{23} \\ 0 & 0 & U_{33} \end{bmatrix}
$$

and a  $3 \times 3$  lower triangular matrix appears as

$$
\mathbf{L} = \begin{bmatrix} L_{11} & 0 & 0 \\ L_{21} & L_{22} & 0 \\ L_{31} & L_{32} & L_{33} \end{bmatrix}
$$

Triangular matrices play an important role in linear algebra, since they simplify many computations. For example, consider the equations  $Lx = c$ , or

$$
L_{11}x_1 = c_1
$$
  
\n
$$
L_{21}x_1 + L_{22}x_2 = c_2
$$
  
\n
$$
L_{31}x_1 + L_{32}x_2 + L_{33}x_3 = c_3
$$
  
\n
$$
\vdots
$$

If we solve the equations forward, starting with the first equation, the computations are very easy, since each equation would contain only one unknown at a time. The solution would thus proceed as follows:

$$
x_1 = c_1/L_{11}
$$
  
\n
$$
x_2 = (c_2 - L_{21}x_1)/L_{22}
$$
  
\n
$$
x_3 = (c_3 - L_{31}x_1 - L_{32}x_2)/L_{33}
$$
  
\n
$$
\vdots
$$

This procedure is known as *forward substitution*. In a similar way,  $Ux = c$ , encountered in Gauss elimination, can easily be solved by *back substitution*, which starts with the last equation and proceeds backward through the equations.

The equations  $LUx = b$ , which are associated with LU decomposition, can also be solved quickly if we replace them with two sets of equivalent equations:  $Ly = b$ and  $Ux = y$ . Now  $Ly = b$  can be solved for y by forward substitution, followed by the solution of  $Ux = y$  by means of back substitution.

The equations  $I x = c$ , which are produced by Gauss–Jordan elimination, are equivalent to  $\mathbf{x} = \mathbf{c}$  (recall the identity  $\mathbf{k} = \mathbf{x}$ ), so that **c** is already the solution.

#### **EXAMPLE 2.1**

Determine whether the following matrix is singular:

$$
\mathbf{A} = \begin{bmatrix} 2.1 & -0.6 & 1.1 \\ 3.2 & 4.7 & -0.8 \\ 3.1 & -6.5 & 4.1 \end{bmatrix}
$$

**Solution** Laplace's development (see Appendix A2) of the determinant about the first row of **A** yields

$$
|A| = 2.1 \begin{vmatrix} 4.7 & -0.8 \\ -6.5 & 4.1 \end{vmatrix} + 0.6 \begin{vmatrix} 3.2 & -0.8 \\ 3.1 & 4.1 \end{vmatrix} + 1.1 \begin{vmatrix} 3.2 & 4.7 \\ 3.1 & -6.5 \end{vmatrix}
$$
  
= 2.1(14.07) + 0.6(15.60) + 1.1(-35.37) = 0

Since the determinant is zero, the matrix is singular. It can be verified that the singularity is due to the following row dependency:  $(row 3) = (3 \times row 1) - (row 2)$ .

#### **EXAMPLE 2.2**

Solve the equations  $Ax = b$ , where

$$
\mathbf{A} = \begin{bmatrix} 8 & -6 & 2 \\ -4 & 11 & -7 \\ 4 & -7 & 6 \end{bmatrix} \qquad \mathbf{b} = \begin{bmatrix} 28 \\ -40 \\ 33 \end{bmatrix}
$$

knowing that the LUdecomposition of the coefficient matrix is (you should verify this)

$$
A = LU = \begin{bmatrix} 2 & 0 & 0 \\ -1 & 2 & 0 \\ 1 & -1 & 1 \end{bmatrix} \begin{bmatrix} 4 & -3 & 1 \\ 0 & 4 & -3 \\ 0 & 0 & 2 \end{bmatrix}
$$

**Solution** We first solve the equations  $Ly = b$  by forward substitution:

$$
2y_1 = 28
$$
  
\n
$$
y_1 = 28/2 = 14
$$
  
\n
$$
-y_1 + 2y_2 = -40
$$
  
\n
$$
y_2 = (-40 + y_1)/2 = (-40 + 14)/2 = -13
$$
  
\n
$$
y_1 - y_2 + y_3 = 33
$$
  
\n
$$
y_3 = 33 - y_1 + y_2 = 33 - 14 - 13 = 6
$$

The solution **x** is then obtained from  $Ux = y$  by back substitution:

$$
2x_3 = y_3 \qquad x_3 = y_3/2 = 6/2 = 3
$$
  
\n
$$
4x_2 - 3x_3 = y_2 \qquad x_2 = (y_2 + 3x_3)/4 = [-13 + 3(3)]/4 = -1
$$
  
\n
$$
4x_1 - 3x_2 + x_3 = y_1 \qquad x_1 = (y_1 + 3x_2 - x_3)/4 = [14 + 3(-1) - 3]/4 = 2
$$

Hence the solution is  $\mathbf{x} = \begin{bmatrix} 2 & -1 & 3 \end{bmatrix}^T$ 

## **2.2 Gauss Elimination Method**

## **Introduction**

Gauss elimination is the most familiar method for solving simultaneous equations. It consists of two parts: the elimination phase and the solution phase. As indicated in Table 2.1, the function of the elimination phase is to transform the equations into the form  $Ux = c$ . The equations are then solved by back substitution. In order to illustrate